# **Creative Muvo Audible User Guide**

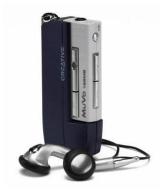

### 1. Turning On the Player

Press and hold the Play/Pause button for a few seconds. The LED turns green and you will hear the audio track playing. If there is no audio loaded onto the player, the LED turns red.

2. Turning Off the Player

Press and hold the Play/Pause button for a few seconds until the LED turns off.

3. Pausing a track

Press the Play/Pause button. The LED turns red.

4. Playback Position

After listening to an Audible program on your MuVo, your last heard position will be preserved for the next time you want to listen to the same program. The next time you select this program to play, it will start from the exact place where you left off. This feature saves you from having to create a bookmark every time you stop listening to a program.

#### 5. Skipping to the next or previous Audible audio program

Press the Next Track/Fast Forward or Previous Track/Rewind button once.

# 6. Skipping through sections inside an Audible audio program

- a. Press the Repeat A-B /Track button. The LED blinks green rapidly.
- b. Press the Next Track/Fast Forward or Previous Track/Rewind button until you find the section you want.
- c. Press the Repeat A-B /Track button. The LED turns a steady green. There is no change to playback when your try to skip past the last section of a program. When you try to skip back from the first section of a program, the player skips to the beginning of the program instead.

# 7. Scanning through an audio track or Audible audio program.

Press and hold down the Next Track/Fast Forward or Previous Track/Rewind button. The scan rate increases the longer you hold down either button.

# 8. Pausing Playback

Press the Play/Pause button. The LED turns red.

# 9. Repeating an audio track

Press and hold the Repeat A-B / Track button for a few seconds. The LED blinks green. To resume normal playback, press and hold the Repeat A-B / Track button again.

### 10. Repeating a portion of an audio track

Press the Repeat A-B / Track button to mark the beginning of the portion you wish to repeat. The LED blinks green. Press the Repeat A-B / Track button again to mark the end of the portion. The LED blinks green at a slower speed, and the marked portion is played back repeatedly. To resume normal playback, press the Repeat A-B / Track button again.

### 11. Volume control

To change the volume on your MuVo, simply press the Volume Increase or Volume Decrease button on the side of the device.

# 12. Subscriptions

With many Audible periodicals, such as daily newspapers and radio programs, it is convenient to have them auto-delivered to your device. You can use the Subscription List to manage all your purchased subscriptions. In AudibleManager, select "Subscriptions" from the "Audible Folders" box and then select the "Properties" button to set subscription properties such as issue retention and delivery options.

# 13. Auto Sync

If you want to conserve the amount of memory used on your player, the Auto Sync tool can be very useful. This function will free up space on your device by deleting program segments that have already been listened to, and load additional content anytime to titles based on segments you have previously set up. Auto Sync will also update subscriptions based on properties you have set up for each subscription. To set up the Auto Sync function on your player, make sure your MuVo is connected to the computer and click the Auto Sync button on the toolbar. With just one click, this will automatically:

- Free up space of already listened to content on the device.
- Remove titles that have been completely listen to.
- Load additional content to titles based on the desired playing time allocation and current position in title on the device.
- Update subscriptions based on individual subscription properties.
- Retains non-Audible files (like music) on the device without deleting them.

# 14. Deleting Audio Programs from your MuVo

To delete a single or multiple audio program from your MuVo, make sure your device is plugged in and open AudibleManager. Highlight the program listing and click either the "Delete" button on the toolbar or press "Delete" on your keyboard. Alternatively, you can right-click the title with your mouse, and select "Delete" from the options. Once a program is deleted from your device and AudibleManager, you can always download it again from My Library on audible.com without charge.